**Jihočeská univerzita v Českých Budějovicích Přírodovědecká fakulta**

**Bakalářská práce:**

# **Využití RFID karet pro zabezpečení činností na výrobních strojích**

**Jiří Masopust**

**Vedoucí: Ing. Ladislav Ptáček**

**České Budějovice 2011**

Masopust, J., 2011: Využití RFID karet pro zabezpečení činností na výrobních strojích.

[The use of cards with RFID technology to secure functions of production equipments. Bc. Thesis, in Czech.] – 37 p., Faculty of Science, The University of South Bohemia, České Budějovice, Czech Republic.

#### Annotation:

The thesis deals with the use of cards with RFID technology to secure functions of production equipments. The objective of this work is development of the system which use plant RFID cards to secure some functions and modes of production equipments. This solution uses Programmable Logic Controller in the machine for reading cards and manage card users. For this purpose it was necessary to develop both hardware and software parts. Hardware part contains description of all used devices and details about communication process. In software part there is a description of Graphical User Interface and software layers.

Prohlašuji, že svoji bakalářskou práci jsem vypracoval samostatně pouze s použitím pramenů a literatury uvedených v seznamu citované literatury.

Prohlašuji, že v souladu s § 47b zákona č. 111/1998 Sb. v platném znění souhlasím se zveřejněním své bakalářské práce, a to v nezkrácené podobě elektronickou cestou ve veřejně přístupné části databáze STAG provozované Jihočeskou univerzitou v Českých Budějovicích na jejích internetových stránkách, a to se zachováním mého autorského práva k odevzdanému textu této kvalifikační práce. Souhlasím dále s tím, aby toutéž elektronickou cestou byly v souladu s uvedeným ustanovením zákona č. 111/1998 Sb. zveřejněny posudky školitele a oponentů práce i záznam o průběhu a výsledku obhajoby kvalifikační práce. Rovněž souhlasím s porovnáním textu mé kvalifikační práce s databází kvalifikačních prací Theses.cz provozovanou Národním registrem vysokoškolských kvalifikačních prací a systémem na odhalování plagiátů.

V Českých Budějovicích dne 22. 4. 2011 ...................................................

## Obsah

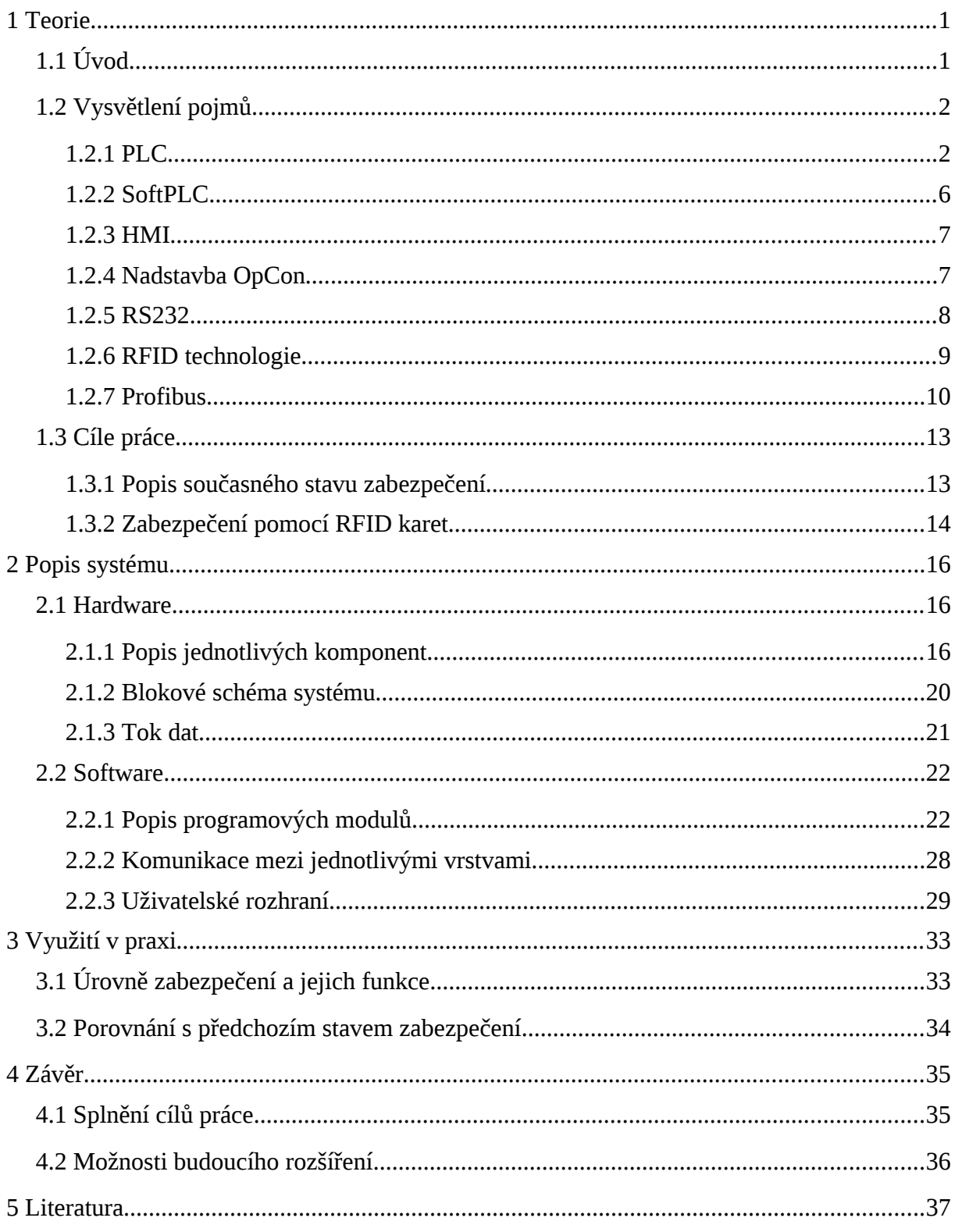

## 1 Teorie

## 1.1 Úvod

Výroba v automobilovém nebo leteckém průmyslu vždy patřila do kategorie výrob s nejvyššími nároky na dodržení kvality vyráběného dílu či celku. To souvisí s bezpečností, kterou od finálního produktu vyžaduje jak zákazník, tak různé legislativní předpisy. Jedním z prvků ovlivňující tuto kvalitu je průběh montáže výrobku na strojním zařízení. V dnešní době jsou již stroje pro montáž vybaveny mnoha pokročilými nástroji, s jejichž pomocí je možné dohlížet na průběh montáže od samotného začátku výrobního procesu. Jedná se o různé snímače, kamerové systémy, měřidla a mechanické komponenty, s jejichž pomocí lze sledovat, vyhodnocovat a ovlivňovat průběh montáže.

S použitím těchto prvků je možné včas odhalit případné chyby montáže, ale i přesto do montáže vstupuje jeden z faktorů, který ji stále z velké části ovlivňuje. Tím je člověk, jenž stroj obsluhuje, seřizuje nebo parametrizuje. Obsluha stroje může například vzít díl vyhodnocený strojem jako vadný a poslat ho dále do výrobního procesu. Seřizovač stroje zase může nesprávně nastavit parametry montáže, nebo vypnout některý z kontrolních prvků a tím také ovlivnit výslednou kvalitu.

Proto je velmi často u výrobních zařízení požadováno nasazení zabezpečovacích prvků zajišťujících, že provádění určitých činností bude umožněno pouze osobám s příslušnými znalostmi a zkušenostmi. Jedním z druhů takového zabezpečení se zabývá tato práce.

V rámci své bakalářské práce jsem vytvořil a otestoval nový systém zabezpečení činností na výrobních strojích. Využívá zaměstnanecké karty založené na RFID technologii a jeho principem je získat po načtení karty příslušný stupeň oprávnění k nastavení výrobního stroje. Na základě oprávnění jsou odemykány určité funkce a režimy stroje. Po uplynutí přednastaveného času přejde stroj zpět do uzamčeného stavu.

### 1.2 Vysvětlení pojmů

Kapitola objasňuje základní pojmy. Jejich znalost umožní snadnější pochopení funkce celého systému.

#### <span id="page-4-0"></span>1.2.1 PLC

PLC *(Programmable Logic Controller)* je průmyslový počítač používaný pro řízení strojů nebo celých výrobních linek. Logické funkce naprogramované v tomto počítači je možné libovolně měnit a tím ovlivňovat celkové chování stroje. PLC používá *Harvardskou architekturu*, což znamená, že paměť pro vlastní program je oddělena od paměti s daty. Tím je zajištěno, že při práci s daty není možné narušit vykonávání programu. Moderní typy PLC obsahují rozšířené sady instrukcí, s jejichž pomocí lze řešit složitější numerické operace, regulační úlohy a realizovat pokročilé algoritmy. Tyto typy jsou pro odlišení označovány zkratkou PAC *(Programmable Automation Controller)*.

Zpracování programu probíhá cyklicky v přesně daných časových intervalech. Celková doba běhu programového cyklu je dána velikostí programu a typem použitých instrukcí. Obvykle se pohybuje v řádech milisekund, ale u nových výkonných PLC může dosahovat až desítek mikrosekund. Mezi základní výbavu patří *I/O rozhraní*, umožňující sběr dat ze senzorů a ovládání akčních prvků. V praxi patří mezi nejvíce používaná rozhraní digitální vstupy *DI* a digitální výstupy *DO*. Pro práci se spojitými signály jsou použity analogové vstupy *AI* a analogové výstupy *AO*. Zpracování vstupních a výstupních signálů probíhá tak, že na začátku programového cyklu je načten stav všech vstupů a na konci cyklu jsou zapsány na základě výsledku logických operací příslušné signály na výstupy. Výjimkou mohou být přerušením ovládané vstupy, nebo výstupy, sloužící ke zpracování signálů, u kterých potřebujeme získat, nebo zapsat hodnotu v přesně definovaný okamžik.

Pro tvorbu aplikace si můžeme vybrat z různých programovacích jazyků. Volba vhodného jazyka často závisí na zvyklostech programátorů. Někdy je vhodné napsat každou část aplikace v jazyce, který považujeme pro danou úlohu jako nejvhodnější. Programovací jazyky jsou u většiny PLC standardizovány normou *IEC 61131-3.* Ta definuje 5 základních jazyků určených pro programování.

## 1.2.1.1 Ladder Diagram (LD)

- Grafický programovací jazyk.
- Program je zapsán formou kontaktního schématu a funkčních bloků. Jelikož je tento jazyk velice snadný na pochopení, velmi si jej oblíbili lidé, například technici nebo elektrikáři, s neznalostí konvenčního programování.
- K rozšíření jazyka přispělo, že v počátcích nasazování PLC byla většina strojů řízena reléovou logikou s dokumentací ve formě elektrických schémat. Při stavbě nového stroje s PLC pak bylo možné tato schémata jednoduše do PLC přepsat.

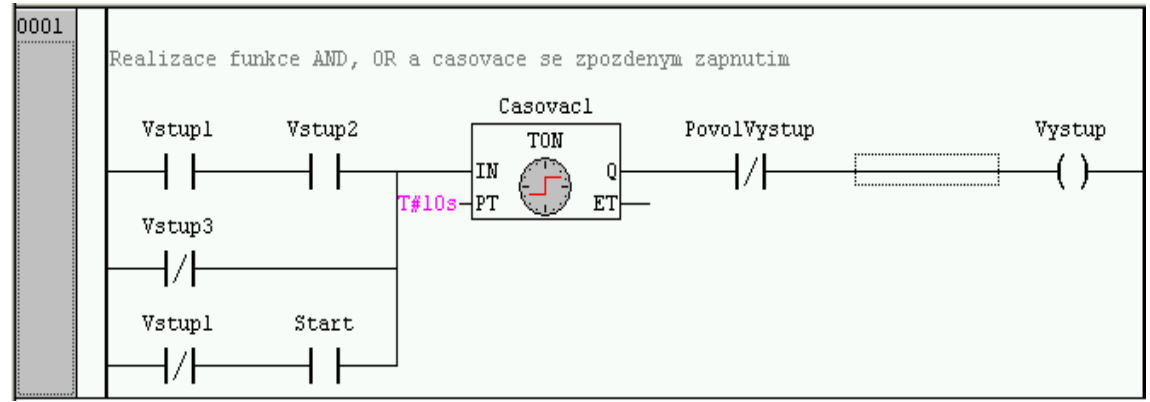

*Obrázek 1: Ladder Diagram v prostředí CoDeSys*

## 1.2.1.2 Function Block Diagram (FBD)

- Grafický programovací jazyk.
- Zápis funkce mezi vstupními a výstupními proměnnými.
- Funkce je popsána pomocí základních bloků (např. hradla *OR*, *AND*).
- Proměnné jsou s bloky propojeny pomocí spojovacích čar.

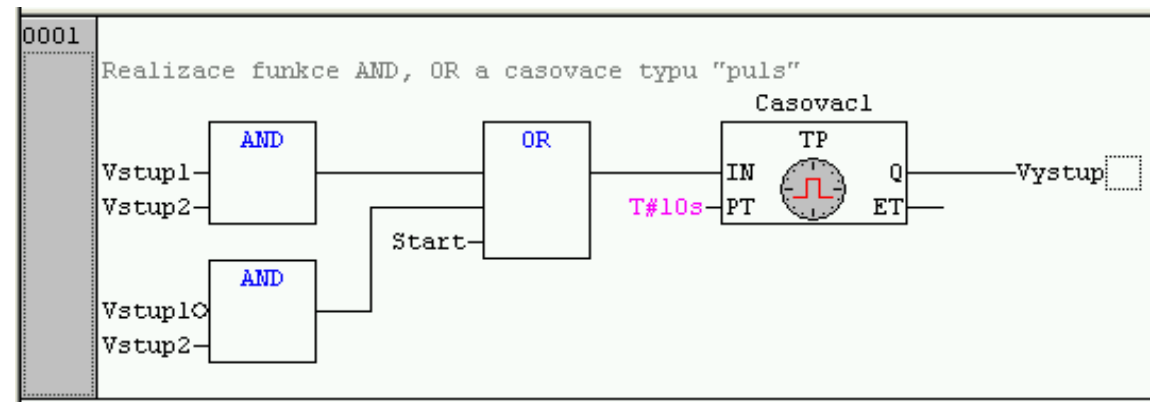

*Obrázek 2: Function Block Diagram v prostředí CoDeSys*

#### 1.2.1.3 Structured Text (ST)

- Textový programovací jazyk.
- Jedná se o vyšší programovací jazyk strukturou připomínající jazyk *Pascal*.
- Jazyk obsahuje pokročilé funkce, jako jsou větvení, smyčky, nebo podmínky.

```
0001 (* realizace funkce AMD a OR *)
0002 IF ( ( Vstup1 = TRUE ) AND
0003( Vstup2 = TRUE ) ) OR
0004( ( Vstupl = FALSE ) AND
0005
          ( Start = TRUE ) )0006 THEN
0007
      Vystup = TRUE.
0008 ELSE
0009
      Vystup := FALSE.0010 END_IF
0011
0012 (* realizace smycky FOR *)
0013 FOR Idx := 1 TO 10 BY 1
0014 DO
0015
     Vysledek := Vysledek + PoleHodnot[Idx];
0016 EMD_FOR
0017
```
*Obrázek 3: Structured Text v prostředí CoDeSys*

## 1.2.1.4 Instruction List (IL)

- Textový programovací jazyk.
- Jedná se o nízkoúrovňový jazyk připomínající *Assembler*.
- V počátcích patřil spolu s *Ladder Diagramem* mezi nejrozšířenější jazyky.

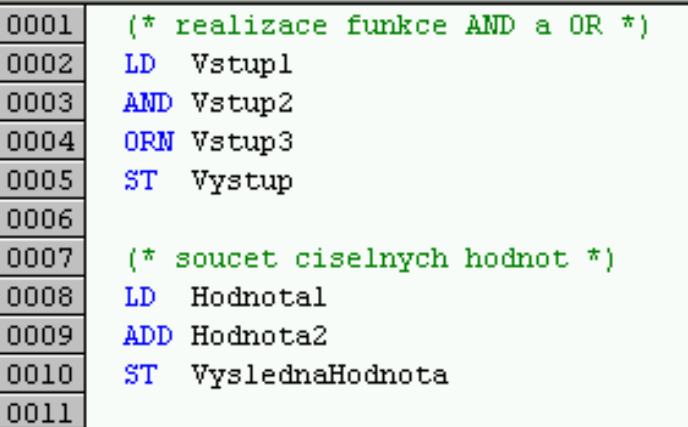

*Obrázek 4: Instruction List v prostředí CoDeSys*

## 1.2.1.5 Sequential Function Chart (SFC)

- Grafický programovací jazyk.
- Je určen pro programování sekvenčních úloh.
- Jednotlivé programové procesy jsou rozděleny do samostatných kroků.
- Každý krok může obsahovat vlastní programový kód.
- Mezi jednotlivé kroky jsou vkládány přechodové podmínky.
- Sekvence je možné větvit za základě podmínek.
- Výhodou je celková přehlednost a snadné hledání problémů.

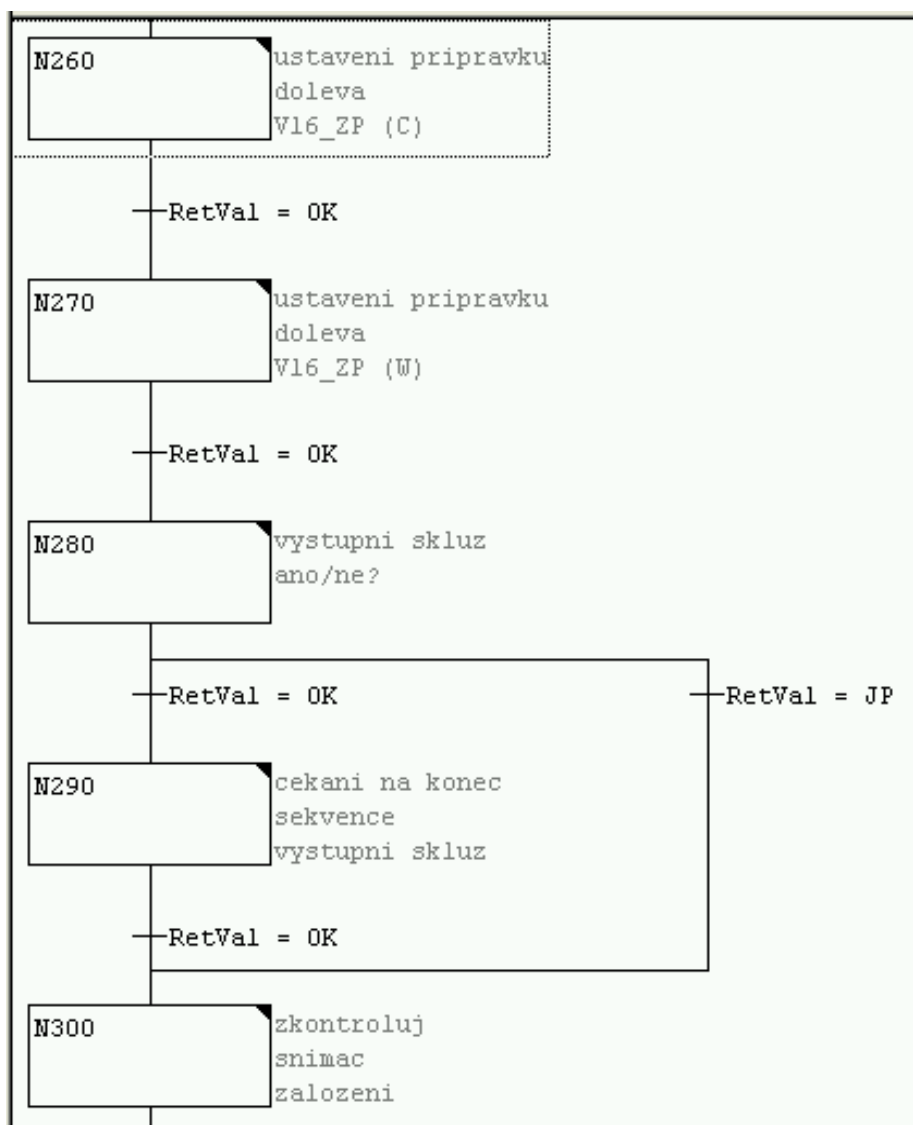

*Obrázek 5: Sequential Function Chart v prostředí CoDeSys*

#### <span id="page-8-0"></span>1.2.2 SoftPLC

Typ [PLC,](#page-4-0) pro jehož běh není potřeba speciální hardware. [PLC](#page-4-0) je realizováno jako software, který lze spustit na libovolném počítači typu PC. I/O moduly pro tento typ řízení jsou řešeny jako periferie využívající sériovou komunikaci. Počítač se spuštěným [PLC](#page-4-0) může zároveň sloužit pro vizualizaci procesu pomocí prvku [HMI.](#page-9-0)

#### <span id="page-9-0"></span>1.2.3 HMI

Výrazem HMI *(Human Machine Interface)* se označují systémy pro vizualizaci technologických procesů. Slouží jako rozhraní mezi zařízením a jeho obsluhou. Zpočátku se tímto výrazem označovala hardwarová zařízení, která se připojovala k [PLC.](#page-4-0) Obsahovala většinou textový monochromatický displej a sloužila k zobrazování základních informací o technologickém procesu. Postupem času se jako HMI začaly označovat i softwarové produkty, které do vizualizace procesu přinesly další pokročilé možnosti. Dnešní systémy mají grafické barevné displeje s velkým rozlišením a mohou zobrazovat různé grafické prvky, jakými jsou tlačítka, pole s hodnotami, sloupcové ukazatele, grafy apod. Velmi často se objevuje varianta těchto zařízení s dotykovým displejem, kde je možné prvky vizualizace přímo ovládat dotykem obrazovky.

#### 1.2.4 Nadstavba OpCon

Každý z výrobců strojů se poměrně často potýká s problémem ohledně termínů dodávky vyráběných strojů. Ty jsou často zákazníkem stanoveny tak, že je ze strany výrobce nutné maximální nasazení všech lidí vstupujících do procesu stavby stroje. Z toho vyplývá i tlak na urychlení vývoje softwaru. Proto mají programátoři často připravené jakési šablony kódu a ty upravují pro konkrétní stroj. Některé firmy si vyvíjejí knihovny a funkční bloky pro řešení často se opakujících úkolů. Jedná se například o funkční bloky na vyhodnocení analogových hodnot, ovládání některých periferií nebo řízení servo-pohonů.

Firma *Robert Bosch, spol. s.r.o.* používá k těmto účelům nadstavbu *OpCon*, kterou vyrábí firemní divize *ATMO* v německém Stuttgartu. Součástí nadstavby je aplikace OES (*OpCon Engineering System*) sloužící k tvorbě základních funkcí stroje a návrhu vizualizace. V aplikaci OES se provádí například definice symbolických názvů vstupů a výstupů (snímače, kontrolky, ventily), které jsou následně použity pro tvorbu dalších celků. Můžeme použít grafický nástroj, s jehož pomocí vytvoříme definici ovládání pneumatického válce tvořeného dvěma snímači a dvoustavovým elektroventilem. Na základě takovéto definice se vytvoří příslušné obrazovky pro vizualizační software a ty pak slouží pro manuální ovládání pohybu válce pomocí dotykového displeje.

Dále je vygenerován příslušný programový kód pro obsluhu pohybu válce z [PLC.](#page-4-0) To znamená, že v našem programu již nemusíme řešit spínání a vypínání elektroventilů,

nebo kontrolu stavu snímačů určujících aktuální polohu válce. Pouze zavoláme funkční blok a předáme mu jako parametr číslo daného prvku a požadovaný směr pohybu. Funkční blok zajistí sepnutí příslušných ventilů a na základě stavu snímačů ověřuje, zda se válec přesunul do požadované polohy. V případě, že se tak nestane v přednastaveném čase, zajistí funkční blok zobrazení poruchového hlášení na displeji zařízení.

Systém OpCon je dodáván se vzorovým projektem s názvem *BaseStation.* Ten je jakousi šablonou pro vytváření aplikací. Projekt obsahuje základní konstrukce používané při stavbě běžných strojů. V některých případech stačí tyto konstrukce pouze parametrizovat, nebo doplnit vlastními částmi kódu. Součástí *BaseStation* je balík s knihovnami řešícími nejčastěji používané funkce. Mezi ně patří například přepínání provozních režimů, manuální ovládání stroje, směnové čítače kusů nebo převody fyzikálních jednotek. Výhodou takového řešení je rychlý vývoj aplikace a standardizace řešení různých úloh.

#### <span id="page-10-0"></span>1.2.5 RS232

Standard RS232 popisuje sériovou komunikaci pro přenos dat. Tento standard definuje parametry, kterými jsou:

- přenosová rychlost
- počet přenášených bitů
- úrovně napětí
- časování signálů
- typ a zapojení konektoru
- celková funkce rozhraní

Rozhraní využívá tzv. poloduplexní typ přenosu, kdy v jednom okamžiku může jedna ze stran pouze vysílat, nebo přijímat, ale není možné provádět obě tyto operace současně. Odesílaná data jsou rozložena na jednotlivé bity a doplněna informacemi sloužícími k synchronizaci přenosu, opravě dat a detekci chyb. Zařízení komunikující pomocí tohoto rozhraní musí být stejně nakonfigurována, aby navázání spojení proběhlo úspěšně. Je nutné nastavit stejnou přenosovou rychlost *(bitrate)*, počet přenášených bitů, délku *stop bitu* a způsob přenosu *paritního bitu*.

Standard [RS232](#page-10-0) dále definuje úrovně napětí přenášeného signálu odpovídající úrovním *logická 1* a *logická 0* v přenosu dat. Hodnota napětí může ležet v rozsahu +/- 5 – 15 V. Napětí jsou velmi často závislá na typu napájecího zdroje použitém v zařízení s rozhraním. V praxi se nejčastěji setkáváme s napětími  $\pm$  5 V,  $\pm$  10 V,  $\pm$  12 V a  $\pm$  15 V. Během přenosu dat je *logická 1* definována jako záporné napětí. K synchronizaci přenosu je použita sestupná hrana *Start bitu*. Po jejím příchodu následují vlastní přenášená data.

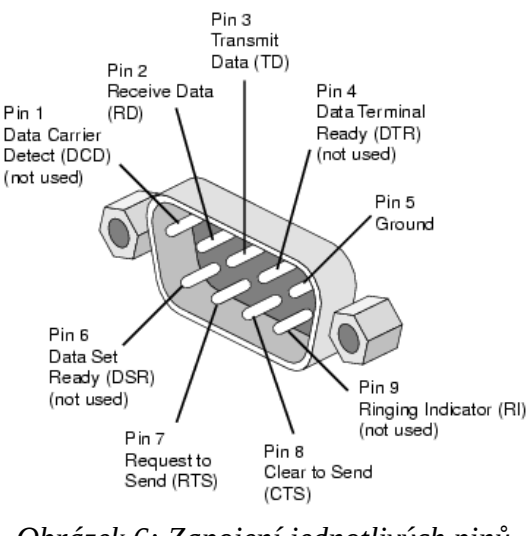

*Obrázek 6: Zapojení jednotlivých pinů konektoru RS232*

#### <span id="page-11-0"></span>1.2.6 RFID technologie

Technologie RFID *(Radio Frequency Identification)* slouží k identifikaci objektů pomocí elektromagnetických vln. Používá se například k identifikaci zboží, kde je přímým následovníkem čárových kódů. Základem datového média je čip nesoucí informace. Čipy se vyrábějí v provedení pro čtení, nebo pro čtení a zápis. Mezi nejběžnější nosné frekvence, na kterých čip komunikuje patří 125 kHz, 134 kHz a 13,56 MHz. Datové médium se nazývá *RFID tag* a jeho součástí je čip, anténa, vodivé propojení a pouzdro.

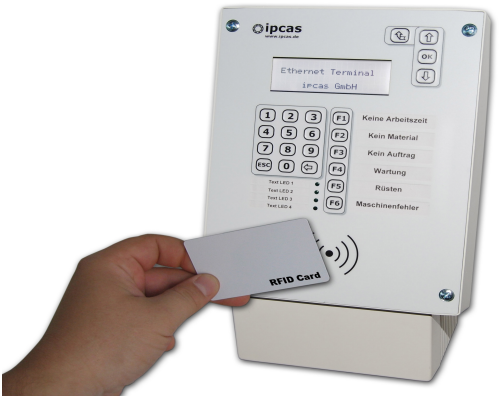

*Obrázek 7: Terminál s integrovanou čtečkou RFID karet [\[7\]](#page-39-0)*

Pro čtení je použito zařízení vybavené anténou. Některá datová média používají k napájení vlastního obvodu elektromagnetické vlny vysílané čtečkou. V takovém případě mluvíme o *pasivním RFID tagu*. Čtení pasivního tagu probíhá tak, že čtečka vysílá impulsy do svého okolí. Pokud se v jejím dosahu objeví datové médium, použije energii vyzařovanou čtečkou a odešle odpověď. Chceme-li získat delší čtecí vzdálenost, můžeme použít výkonnější anténu na čtecím zařízení, nebo vybavit datové médium baterií pro napájení vlastního obvodu. Pak se jedná o takzvaný *aktivní RFID tag*.

Možnosti využití RFID technologie:

- identifikace zboží
- identifikace osob
- identifikace vozidel
- sledování výrobků během výroby (pásové dopravníky, montážní stanice)
- v budoucnu se zvažuje použití pro bezhotovostní platby pomocí mobilních telefonů

#### <span id="page-12-0"></span>1.2.7 Profibus

Profibus *(Proces Field Bus)* je na dodavateli nezávislý standard polní sběrnice pro komunikaci v automatizační technologii. Standard Profibus vznikl v roce 1980 na základě tlaku některých německých průmyslových společností na německou vládu. Díky jejich nátlaku vzniklo jednotné řešení, které se používá dodnes. Profibus umožňuje komunikaci mezi zařízeními různých výrobců bez nutnosti speciálního nastavení.

Sběrnice Profibus nabízí dva možné komunikační protokoly *(komunikační profily)*, kterými jsou *DP* a *FMS*. Nejčastěji používaný komunikační profil *DP* je optimalizován pro rychlost, výkon a nízké náklady na připojení. Byl navržen speciálně pro komunikaci mezi automatizačními systémy a distribuovanými periferiemi. Síť může být realizována jako *monomaster*, nebo *multimaster*. V případě *monomaster* varianty se na sběrnici nachází pouze jedno zařízení nastavené jako *master*. Přístup je realizován jako *master/slave*, kde aktivní *master* zařízení vysílá povely pro zařízení typu *slave*. Při *multimaster* režimu se přístup na sběrnici řídí metodou *token passing*. Sběrnice Profibus podporuje následující topologie:

- sběrnice
- strom
- hvězda
- kruh

Nejčastěji používanou topologií je sběrnice. Sběrnice prochází celým systémem a jsou na ni připojena jednotlivá zařízení. To je výhoda, protože nemusí vést samostatné vedení ke každému zařízení, se kterým chceme komunikovat. V případě požadavku na větší délku vedení než umožňuje standard, je nutné zařadit do cesty signálu opakovač *(repeater)*.

Na základě požadavků pro nasazení lze zvolit mezi třemi druhy přenosových vrstev.

- $\cdot$  RS-485
	- použití s topologií *sběrnice*
	- propojení pomocí kroucené dvojlinky
	- rychlost sběrnice od 9.6 kBit/s do 12 Mbit/s
	- maximálně 32 stanic
	- délka vedení mezi dvěma opakovači limitována od 100 do 1200 m v závislosti na zvolené přenosové rychlosti
	- rozšiřování sběrnice bez vlivu na připojené stanice
- Optické vlákno
	- použití s topologií *kruh*, nebo *hvězda*
	- délka vedení mezi dvěma opakovači může dosahovat až 80 km v závislosti na typu použitého optického vlákna
	- možnost použití převodníků na RS-485
- $\cdot$  IEC 1158-2
	- použití s topologií *sběrnice*, nebo *strom*
	- pevná přenosová rychlost 32.25 kBit/s.
	- synchronní kódování *Manchester II*
	- jiskrová bezpečnost
	- možnost napájení zařízení přímo ze sběrnice
	- délka vedení až 1900 m
	- nasazení hlavně ve výbušných prostředích

### 1.3 Cíle práce

Cílem této práce je vývoj systému pro zabezpečení výrobních strojů pomocí zaměstnaneckých [RFID](#page-11-0) karet. Tato kapitola se zabývá jeho návrhem a realizací. Pro srovnání je nejdříve popsán současný stav zabezpečení.

#### <span id="page-15-0"></span>1.3.1 Popis současného stavu zabezpečení

Přes snahu o standardizaci zabezpečení operací na výrobních zařízeních je možné ve firmě *Robert Bosch, spol. s.r.o.* najít různá řešení. Finální podobu zabezpečení si vždy určují zákazníci, kterými jsou jednotlivá výrobní oddělení. Ti si zvolí některé ze standardních řešení, nebo mohou popsat vlastní požadavek na zabezpečení. Pokud není řešení přesně definováno ze strany výrobního oddělení, je většinou na uvážení výrobce stroje, jaký způsob vybere. Díky tomu se můžeme ve firmě setkat s různými variantami, nebo kombinacemi zabezpečení.

V zásadě se vždy jedná pouze o tři způsoby používané samostatně, nebo v různých kombinacích. Jsou to:

- uživatelské účty s heslem *(prvek [HMI\)](#page-9-0)*
- pole s heslem *(prvek [HMI\)](#page-9-0)*
- elektrický klíčkový přepínač

Každý z těchto prvků má určité nevýhody. První dva jsou založeny na hesle a to má samo o sobě některé nežádoucí vlastnosti. Problémem je udržení hesla v tajnosti, protože zadávání se provádí pomocí klávesnice na dotykovém displeji. Přestože je zadávané heslo skryto, přihlížející mohou sledovat, jaké klávesy byly stisknuty. Další nevýhodu přináší příliš dlouhá doba zápisu hesla. V případě dlouhého hesla trvá jeho napsání na klávesnici operátorského panelu delší dobu. Pokud se musí takové heslo zadat vícekrát za pracovní směnu, například pro potvrzení zmetkového dílu, je to pro obsluhu stroje velmi obtěžující. Je-li heslo jednou prozrazeno, musí se projít celá výrobní linka a hesla na všech stanicích změnit.

Klíčkový přepínač je v tomto směru komfortnější a rychlejší, ale objevuje se u něj jiný problém. Ne vždy je počet klíčků takový, aby je mohli vlastnit všichni oprávnění pracovníci

pohybující se ve výrobní lince. Proto se klíček předává a neustále se objevují případy, kdy jej není možné nalézt. To vede k tomu, že klíček nakonec zůstane trvale poblíž přepínače, nebo je přímo zasunutý v přepínači. Tím se zcela vytrácí význam klíčku, jako prvku zabezpečení.

#### 1.3.2 Zabezpečení pomocí RFID karet

Cílem této práce bylo vyvinutí nového systému zabezpečení, který bude využívat zaměstnanecké karty s bezdrátovou technologií [RFID.](#page-11-0) Tyto karty všichni zaměstnanci nosí běžně u sebe a využívají je ve spojení s docházkovým systémem, pro průchody zabezpečenými dveřmi nebo k platbám v závodní jídelně.

Výrobní zařízení využívající tento systém je vybaveno čtečkou [RFID](#page-11-0) karet, která přečte kód karty a pošle jej do řídícího systému stroje. Přijatý kód je porovnán s dalšími kódy již dříve uloženými do seznamu uživatelů. V případě shody systém přiřadí příslušná oprávnění pro jednotlivé funkce stroje. Přihlášení je aktivní pouze po určitou dobu definovanou pomocí vstupních parametrů programu. Systém je dále vybaven uživatelským rozhraním, pomocí kterého může provozovatel stroje jednoduše přidávat a odebírat uživatele.

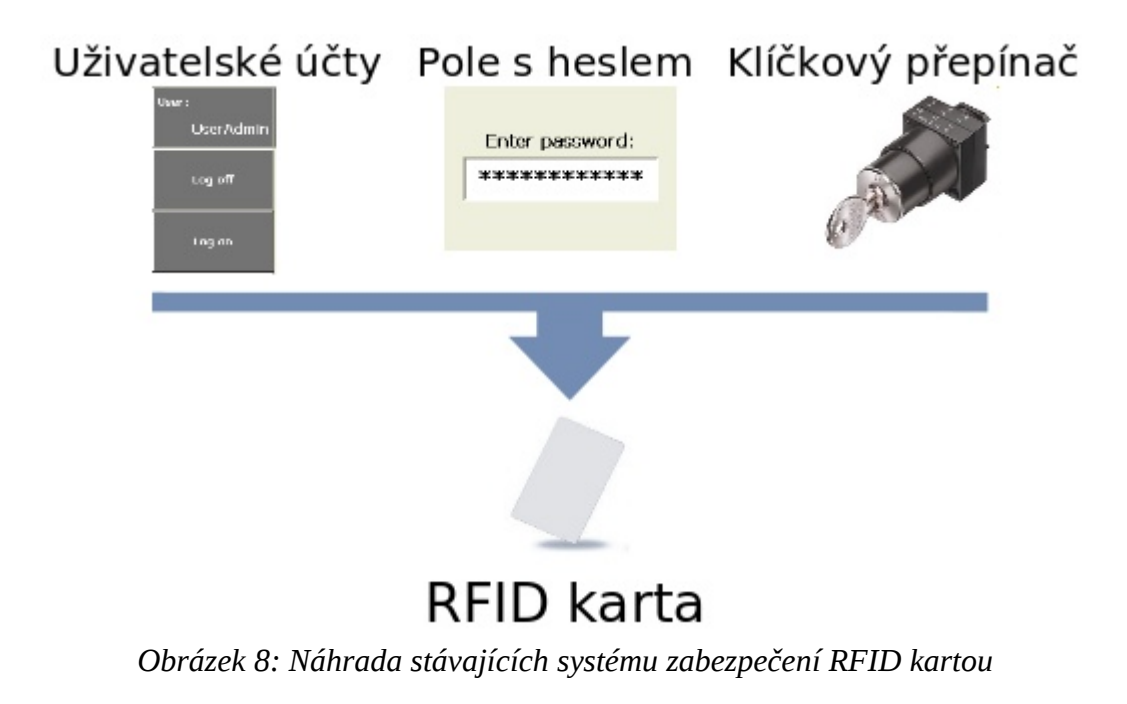

Mezi hlavní výhody navrhovaného systému patří:

- nízké finanční náklady na pořízení
- rychlá forma autorizace činností
- použití firemních zaměstnaneckých karet
- snadná správa uživatelů a oprávnění
- jednoduchá implementace na nová výrobní zařízení
- vysoká míra zabezpečení

Protože se jedná o zcela nové řešení zabezpečení, bylo nutné navrhnout celý systém od úplného začátku. Řešení zahrnuje jak softwarovou, tak i hardwarovou část. Pro hardwarovou část bylo nutné vybírat komponenty s ohledem na zavedené standardy firmy *Robert Bosch, spol. s.r.o*. Celý projekt byl rozdělen na jednotlivé úkoly:

- výběr vhodné čtečky karet
- návrh propojení čtečky s řídícím systémem
- tvorba funkčního bloku pro příjem dat ze čtečky
- tvorba programového modulu pro řízení přístupů
- tvorba programového modulu pro správu uživatelů
- návrh grafického uživatelského rozhraní *(GUI)*
- tvorba nadřazeného programového modulu pro řízení celého systému
- vyřešení ukládání uživatelských dat
- tvorba dokumentace

## 2 Popis systému

V této kapitole se nachází detailní popis systému. Dělí se na dvě základní části. První popisuje použitý hardware a jednotlivé vazby mezi zařízeními. Druhá část se zaměřuje na software a poskytuje informace o jednotlivých programových modulech.

### 2.1 Hardware

#### 2.1.1 Popis jednotlivých komponent

### 2.1.1.1 Čtečka karet GP20

Pro čtení karet byla zvolena čtečka GP20. Jedná se o zařízení pro čtení *pasivních RFID tagů*. Po přiložení karty ke čtečce dojde k vyčtení kódu karty, který je odeslán pomocí sériového rozhraní k dalšímu zpracování. Výhodou čtečky je poměrně velká čtecí vzdálenost a malé rozměry zařízení.

Základní parametry čtečky

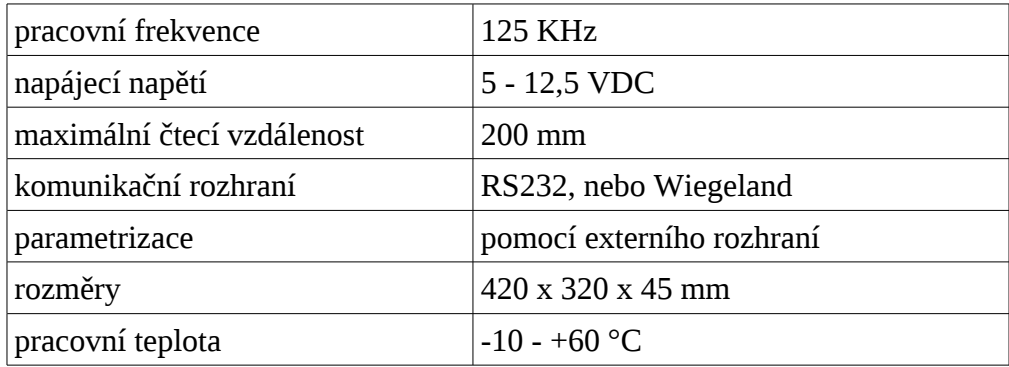

#### <span id="page-18-0"></span>2.1.1.2 Vstupní modul BL20-1RS232

Modul slouží ke zpracování kódu přijatého ze čtečky karet. Propojení se čtečkou zajišťuje rozhraní [RS232.](#page-10-0) Ke správné funkci komunikace je nutné nastavit přenosové parametry modulu stejné jako u čtečky karet. To se provádí pomocí obslužného softwaru v hardwarové konfiguraci [PLC.](#page-4-0)

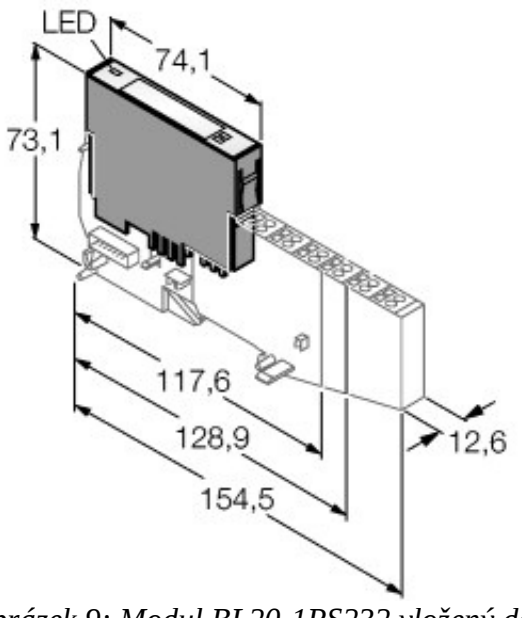

*Obrázek 9: Modul BL20-1RS232 vložený do základního modulu [\[6\]](#page-39-1)*

Modul je dále vložen do takzvaného základního modulu a ten je připojen spolu s dalšími moduly k rozhraní zajišťujícím komunikaci s polní sběrnicí [Profibus.](#page-12-0) Základní modul obsahuje svorky, na které je možné přímo připojit signálové vodiče rozhraní [RS232.](#page-10-0) Modul je vybaven LED diodami pro indikaci stavu a diagnostiky.

#### Základní parametry modulu BL20-1RS232

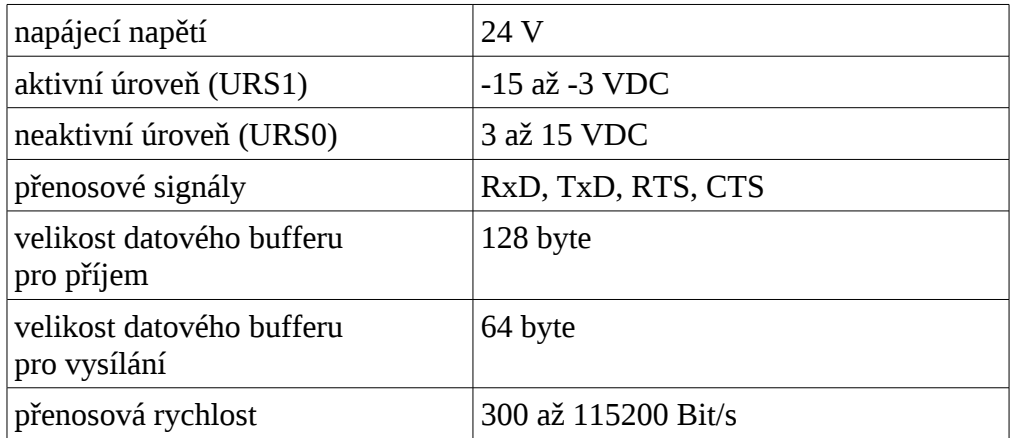

#### 2.1.1.3 Profibus brána pro I/O systém BL20

Brána zpracovává informace ze všech připojených I/O modulů a posílá je pomocí rozhraní [Profibus](#page-12-0) do [PLC](#page-4-0) k dalšímu zpracování. Takto lze připojit různé druhy modulů. Například *digitální vstupy, digitální výstupy, analogové vstupy, analogové výstupy* a různá komunikační rozhraní. V našem případě používáme modul s rozhraním [RS232](#page-10-0) pro příjem telegramů ze čtečky karet.

Přímo na modulu jsou otočné přepínače, kterými můžeme nastavit adresu v [Profibus](#page-12-0) síti. Dále modul obsahuje svorky pro připojení hlavního napájecího napětí a svorky pro připojení napájecího napětí jednotlivých *I/O modulů*. K připojení na sběrnici [Profibus](#page-12-0) slouží konektor *D-SUB*. Posledním konektorem na modulu je *PS/2 servisní rozhraní* sloužící k nastavení a diagnostice pomocí softwaru dodávaného výrobcem.

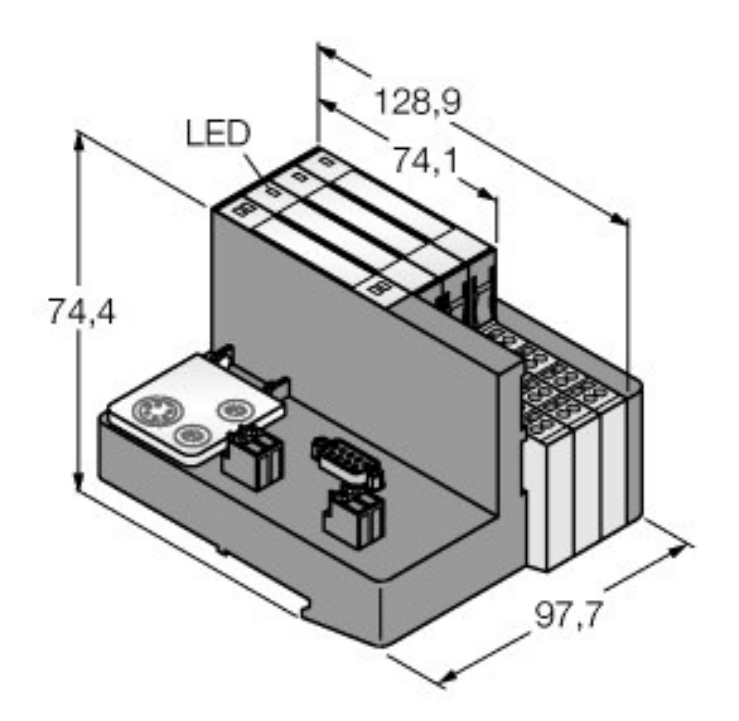

*Obrázek 10: Profibus brána se třemi připojenými I/O moduly [\[6\]](#page-39-1)*

### 2.1.1.4 Řízení IndraControl VEP30

IndraControl VEP30 patří do kategorie *[SoftPLC](#page-8-0)* a je vyráběno firmou *Bosch Rexroth*. Jedná se o kompaktní počítač řady PC, na kterém běží aplikace vytvářející prostředí PLC. Dále je tento komplet vybaven dotykovým displejem a nainstalovaným softwarem pro vizualizaci [\(HMI\)](#page-9-0). PC je vybaveno standardními rozhraními a navíc obsahuje kartu pro připojení na sběrnici [Profibus.](#page-12-0)

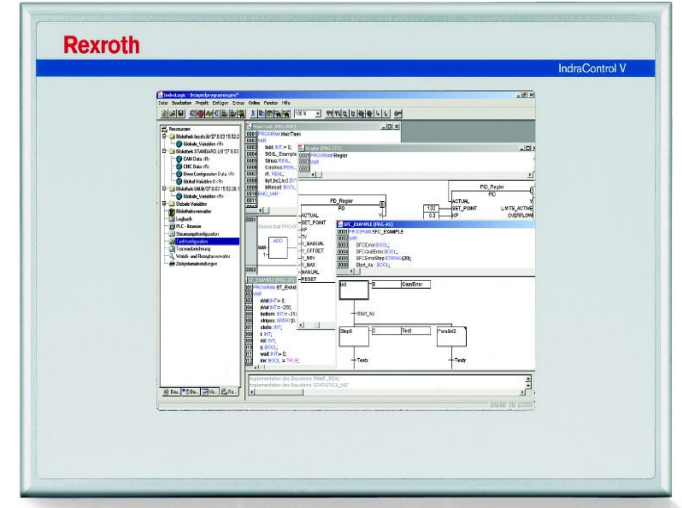

*Obrázek 11: PLC IndraControl VEP30*

Jako operační systém je použit *Windows CE 5.0* doplněný aplikacemi pro konfiguraci a správu PLC. Operační systém je uložen na vyměnitelné kartě typu *Compact Flash*, ze které je zaveden po zapnutí napájení. Po startu systému dojde ke spuštění aplikace vlastního PLC a následně i softwaru pro vizualizaci.

Programování PLC se provádí pomocí softwaru *IndraLogic* založeném na vývojovém prostředí *CoDeSys*. K programování lze použít jazyky *IL, ST, SFC, LD a FBD* popsané v kapitole [1.2.1.](#page-4-0) Ve firmě *Robert Bosch, spol. s.r.o.* je tato volba zúžena na použití jazyků *ST (Structured text)* a *SFC (Sequential function chart)* z důvodu snadnější čitelnosti kódu. Jazyk *SFC* se používá k programování sekvencí představujících sled jednotlivých montážních operací na stroji. Ostatní kód se zapisuje v jazyce *ST*. Ten obsahuje pokročilé instrukce a funkce, pomocí nichž lze realizovat i velmi složité operace.

#### Základní parametry PLC

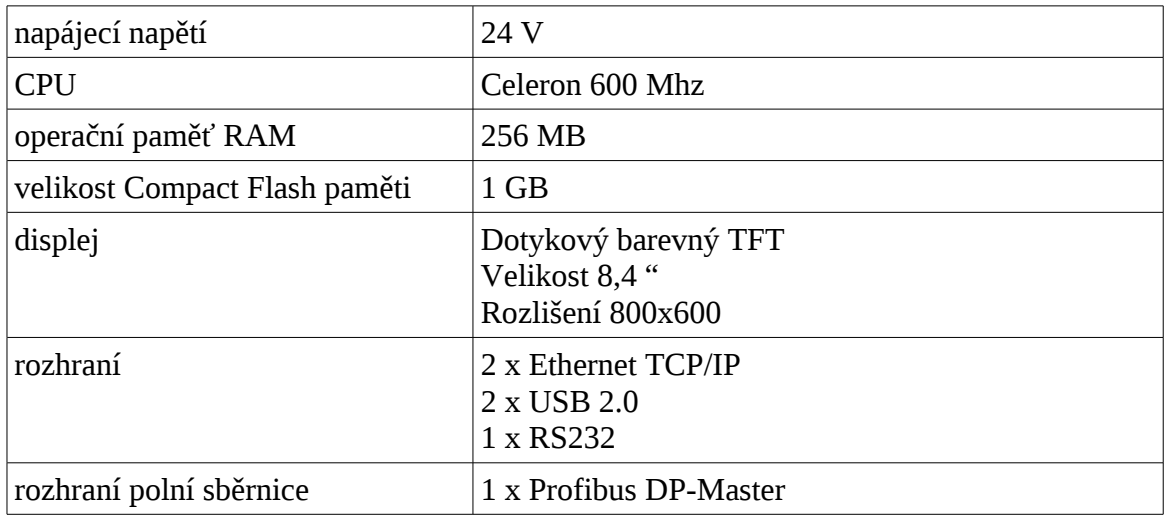

### 2.1.2 Blokové schéma systému

Schéma ukazuje propojení jednotlivých zařízení mezi sebou. Na skutečném stroji je *blok I/O modulů* umístěn v rozvaděči stroje, *operátorský panel* v zorném poli obsluhy a *čtečka* se obvykle nachází v těsné blízkosti panelu.

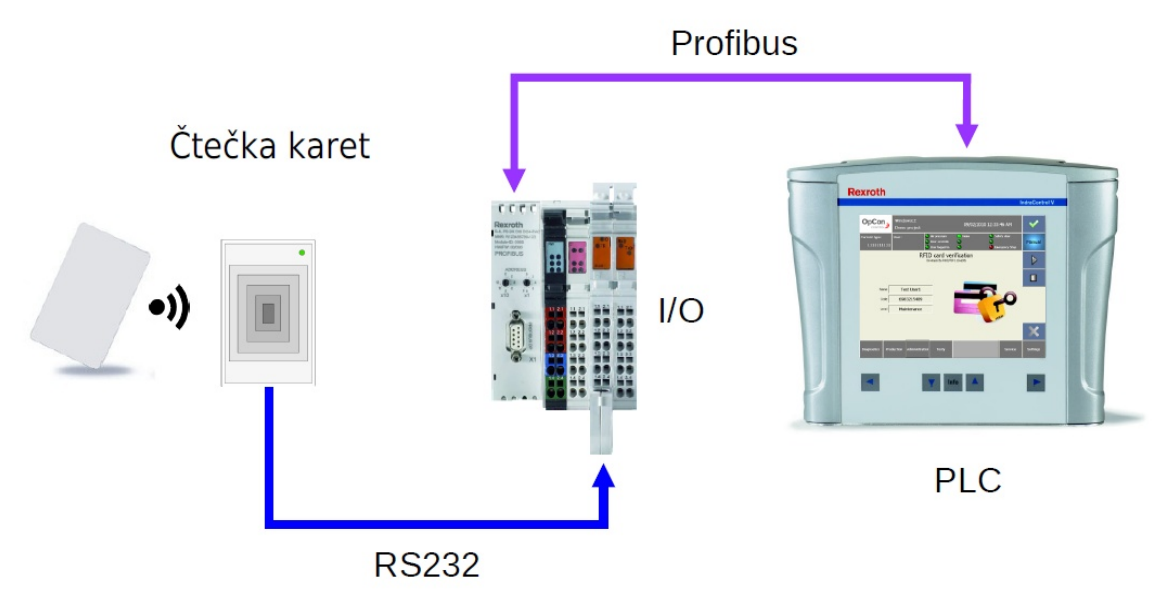

*Obrázek 12: Blokové schéma systému*

#### 2.1.3 Tok dat

V okamžiku přiložení karty ke čtečce se začne v cívce uvnitř karty indukovat napětí. Tím se nabíjí napájecí kondenzátor. Při plném nabití kondenzátoru se jeho náboj použije k napájení vysílače v kartě. Ten pak odešle do čtečky kód uložený v čipu karty.

Čtečka předá tento kód spolu s ukončovacími znaky na rozhraní *[RS232](#page-10-0)*. Kód je přijat I/O modulem a uložen do *interního bufferu*. Pokud aplikace v *[PLC](#page-4-0)* zjistí, že buffer v I/O modulu obsahuje nějaká data, spustí se sekvence pro jejich vyčtení.

Vyčítání dat z I/O modulu probíhá tak, že se přes *[Profibus](#page-12-0)* do *[PLC](#page-4-0)* odešle 6 Bytů, které jsou po úspěšném přijetí vymazány z interního bufferu modulu. Poté *[PLC](#page-4-0)* zkontroluje, zda je buffer modulu prázdný, nebo ještě obsahuje nějaká data. V případě, že jsou k dispozici další data, cyklus vyčítání se opakuje, dokud buffer modulu není zcela vyprázdněn. Po vyčtení všech dat se v *[PLC](#page-4-0)* nachází proměnná typu *STRING* obsahující kód z čipu karty.

### 2.2 Software

#### 2.2.1 Popis programových modulů

#### 2.2.1.1 Turck1Rs232Fb

Výrobce sériového rozhraní *[RS232](#page-10-0)* [\(2.1.1.2\)](#page-18-0) nedodává pro *[PLC](#page-4-0)* firmy *Rexroth* funkční bloky (FB) obsluhující jejich modul. Proto bylo nutné vytvořit funkční blok, pomocí kterého by bylo možné jednoduchým způsobem modul obsluhovat. Stačilo vytvořit blok umožňující pouze čtení z *[RS232](#page-10-0)* linky, ale vzhledem k jiným budoucím možnostem nasazení byl funkční blok vybaven i mechanismem pro zápis dat.

Pro funkční blok musí být nejdříve nastavena základní konfigurace. Volání funkčního bloku lze provést až po jejím nastavení. Během prvního programového cyklu jsou inicializovány interní proměnné a převzaty parametry FB. Zároveň je provedena kontrola správnosti vstupních parametrů. Pokud je vše v pořádku, nastaví se výstup *Ready* na hodnotu *TRUE* a FB je připraven pro spouštění úloh.

Pro správnou funkci musí být zajištěno volání FB v každém programovém cyklu, protože uvnitř zpracovávané úlohy potřebují ke svému běhu více programových cyklů a také proto, že je třeba periodicky číst stav ovládaného zařízení.

| TURCK1RS232FB                   |                        |  |  |  |  |
|---------------------------------|------------------------|--|--|--|--|
| — Par : Turck1Rs232ParaStruct   | FltNo : DINT           |  |  |  |  |
| pFltQuit : POINTER TO BOOL      | Ready : B00L           |  |  |  |  |
| $\lnot$ EnableSend : B00L       | RecyDone: B00L         |  |  |  |  |
| $-$ EnableRecv : B00L           | SendDone: B00L         |  |  |  |  |
| -DeleteRecvBuf : B00L           | RecyDataLen : DINT     |  |  |  |  |
| -DeleteSendBuf : B00L           | RecyData: STRING(1000) |  |  |  |  |
| {SendDataLen : DINT             |                        |  |  |  |  |
| $\lnot$ SendData : STRING(1000) |                        |  |  |  |  |

<span id="page-24-0"></span>*Obrázek 13: Funkční blok Turck1Rs232Fb*

Na obrázku [13](#page-24-0) je vidět blokové schéma funkčního bloku se vstupními proměnnými na levé straně a výstupními proměnnými na pravé straně.

Vstupní parametry

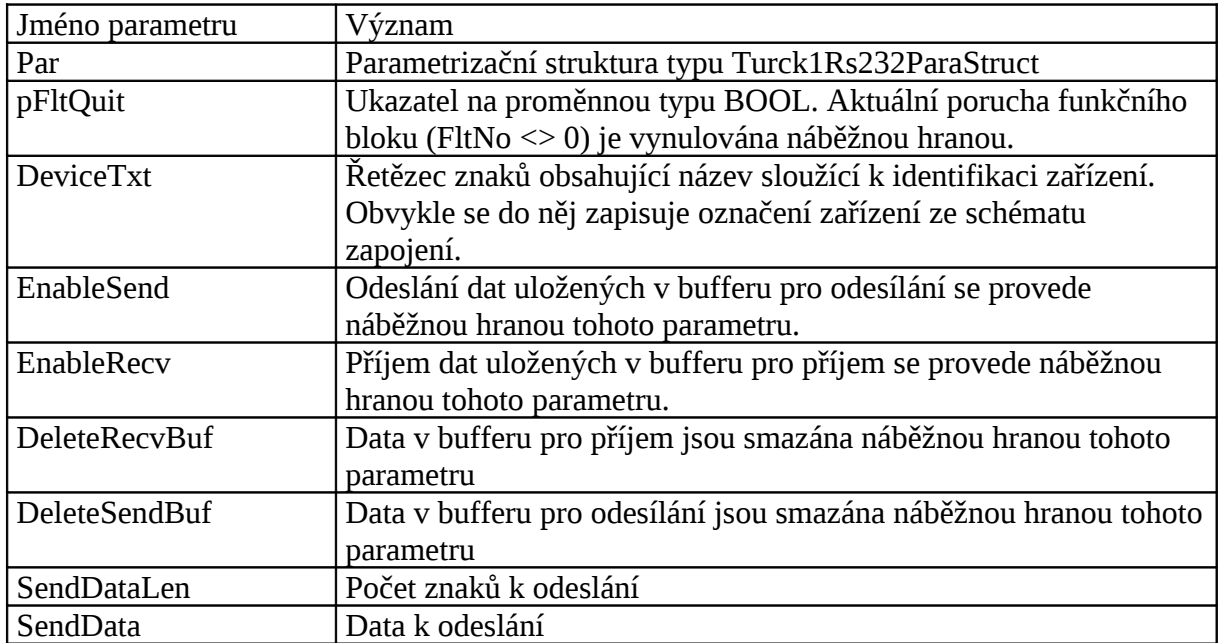

### Výstupní parametry

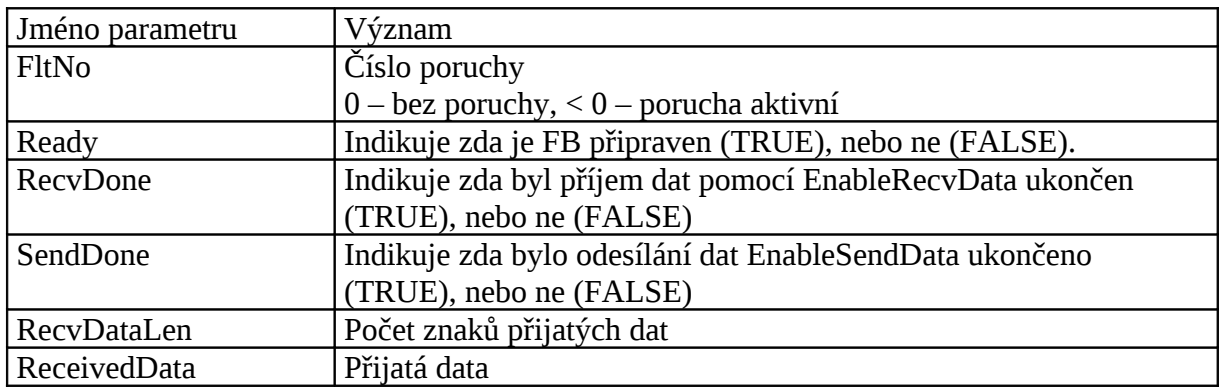

### Enumerátor Turck1Rs232ByteOrderEnum

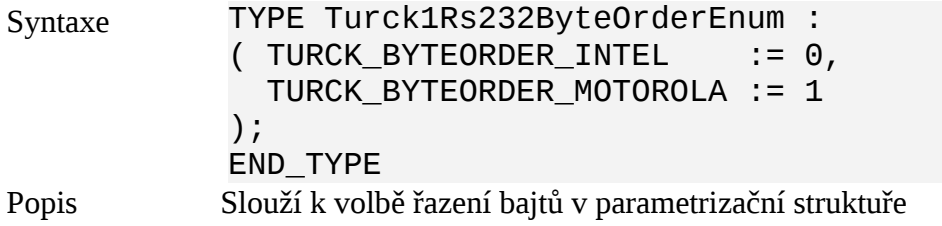

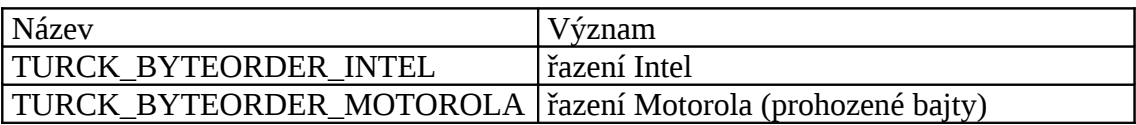

#### Vstupní struktura Turck1Rs232InputStruct

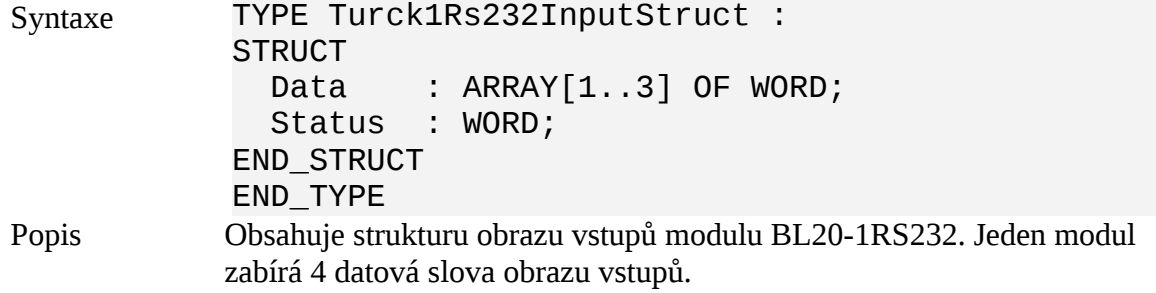

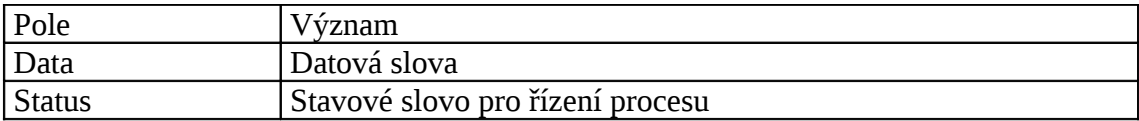

### Výstupní struktura Turck1Rs232OutputStruct

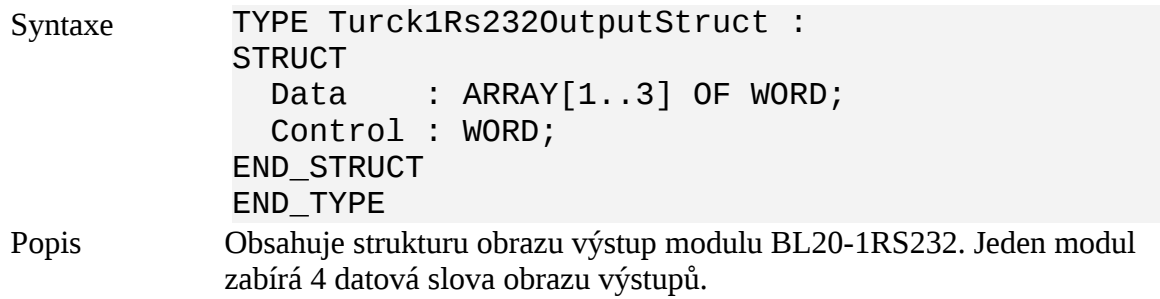

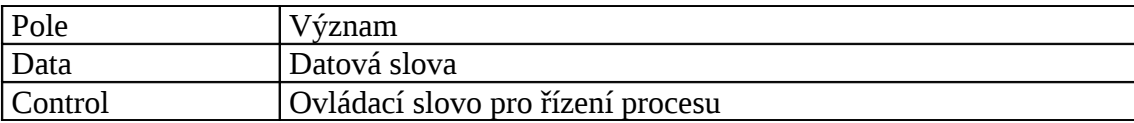

#### Parametrizační struktura

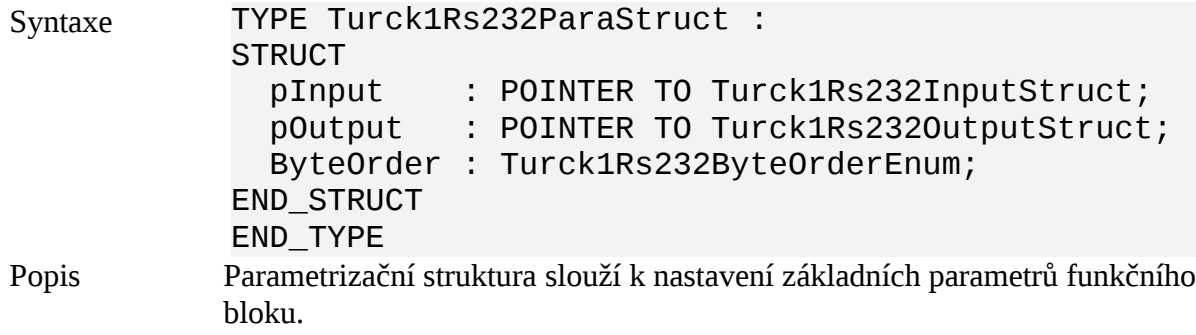

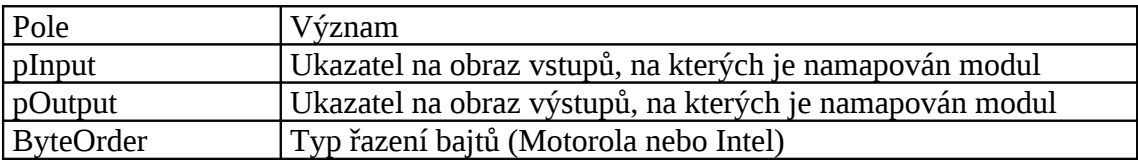

#### 2.2.1.2 RfidCardLevelManager

Programový modul *RfidCardLevelManager* slouží k řízení uživatelských přístupů. Po vyčtení karty pomocí čtečky je kód karty předán tomuto modulu. Zde se provede prohledání souboru s daty uživatelů. Pokud je v souboru nalezen uživatel s příslušným kódem karty, dojde k nastavení přiděleného oprávnění.

| RFIDCARDLEVELMANAGER                         |                     |  |  |  |  |  |
|----------------------------------------------|---------------------|--|--|--|--|--|
| RequestedLevel : DINT                        | RetVal : DINT       |  |  |  |  |  |
| InputCode : STRING(25) CardRecognized : B00L |                     |  |  |  |  |  |
| LogoutTime : TIME                            | CardNotFound : B00L |  |  |  |  |  |
|                                              | Level : DINT        |  |  |  |  |  |
|                                              | Name : $STRING(25)$ |  |  |  |  |  |
|                                              | Code: STRING(25)    |  |  |  |  |  |

*Obrázek 14: Programový modul RfidCardLevelManager*

Řízení operací probíhá pomocí vstupních proměnných modulu. Pomocí výstupních proměnných jsou předávány informace nadřazeným programovým modulům. Popis parametrů modulu je uveden v tabulce.

#### Vstupní parametry

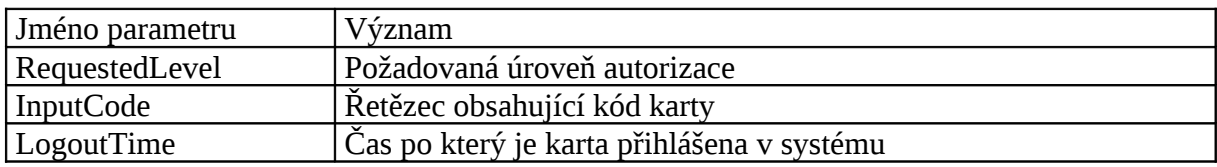

#### Výstupní parametry

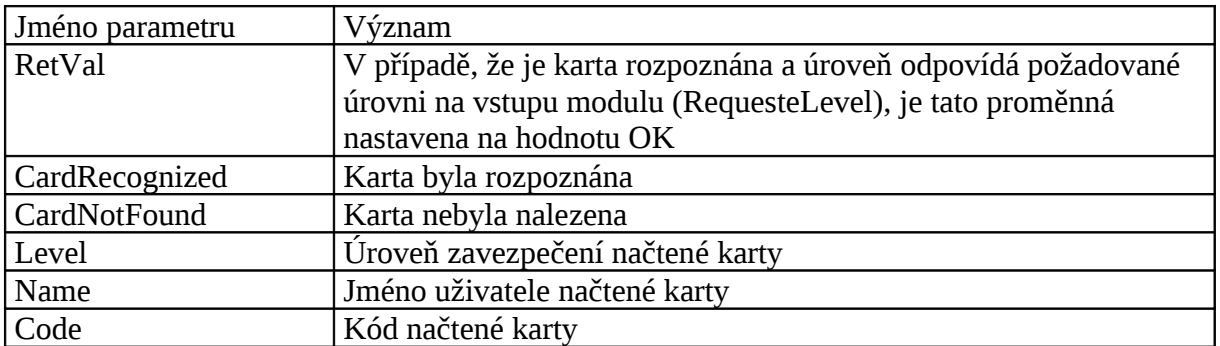

#### 2.2.1.3 RfidCardManagement

Programový modul *RfidCardManagement* slouží ke správě uživatelů a karet. S tímto modulem můžeme do systému přidávat nové uživatele, měnit jejich oprávnění, nebo je mazat. To je zajištěno spojením modulu s grafickým uživatelským rozhraním.

### RFIDCARDMANAGEMENT InputCode: STRING(25) NameColorErr : B00L VisCtrl : POINTER TO RfidManVisStruct CodeColorErr : BOOL User : POINTER TO RfidCardUserStruct

*Obrázek 15: Programový modul RfidCardManagement*

Kód načtené karty je modulu předáván přes vstupní proměnné. Informace o aktuálně navoleném uživateli je předána pomocí ukazatele (*Pointer)* na datovou strukturu *RfidCardUserStruct*. Další ukazatel na datovou strukturu *RfidManVisStruct* řídí komunikaci s prvky grafického uživatelského rozhraní. Přístup přes ukazatele zajišťuje obousměrnou výměnu dat uvnitř datových struktur. Díky tomu je možné číst stav grafických prvků, ale také jej v případě potřeby měnit. Tato vlastnost se využívá například u pole se jménem uživatele. Do něj lze jméno uživatele zapsat pomocí dotykové klávesnice, nebo tam může být přesunuto při volbě položky v seznamu uživatelů. To se stane v případě požadavku na úpravu jména existujícího uživatele.

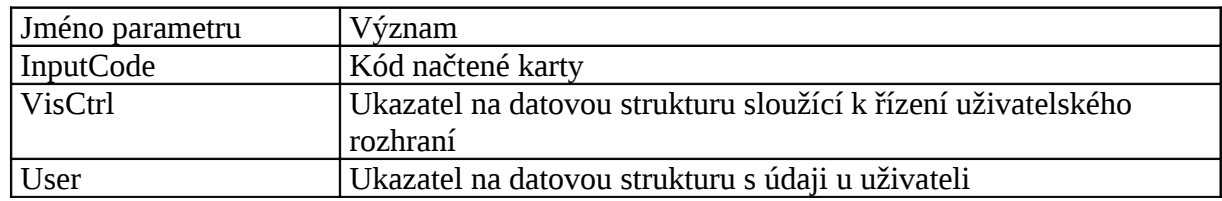

Vstupní parametry

Výstupní parametry

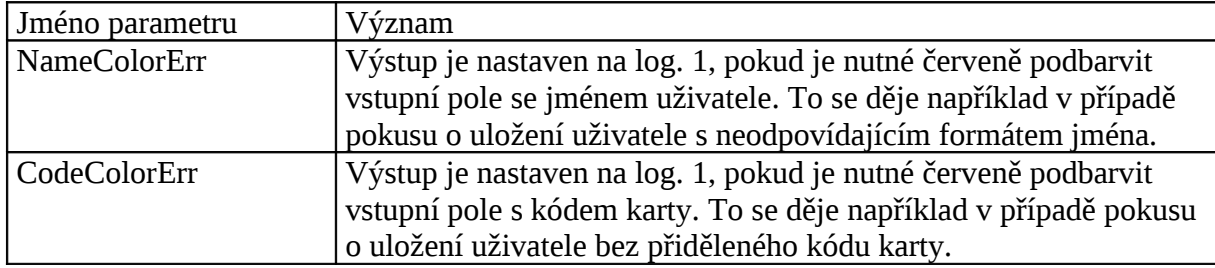

### <span id="page-29-0"></span>2.2.1.4 Správce modulů RfidCard

Správce modulů slouží k vzájemnému propojení všech programových modulů. Byl vytvořen kvůli požadavku na možnost budoucího rozšiřování systému. Jednotlivé programové moduly lze přidat do uživatelské knihovny a pomocí správce řídit tok informací mezi nimi. Pokud bychom v budoucnu chtěli například použít jiný [RS232](#page-10-0) hardware pro čtení karet, stačí vyměnit pouze programový modul pro příjem dat a ve správci se přečtená informace z nového modulu přesměruje na ostatní programové moduly.

Další výhoda správce spočívá v jednoduchosti jeho kódu a otevřenosti pro změny. Je možné v něm provádět úpravy ovlivňující chování celého systému. Můžeme zde například změnit čas pro automatické odhlášení uživatele, nebo počet uživatelských úrovní.

#### 2.2.1.5 Data uživatelů

K uložení dat uživatelů byl použit standard dodavatele [PLC.](#page-4-0) Nebylo nutné vyvíjet vlastní systém s touto funkcionalitou, protože dodávané řešení je z hlediska obsluhy velice jednoduché a spolehlivé.

Uložení dat se provádí tak, že se daty (polem dat) naplní připravená datová struktura a spustí se funkce provádějíci její uložení do souboru. Data jsou ukládána do textového souboru ve formátu *XML* na *Compact Flash* kartu uvnitř [PLC.](#page-4-0) K opětovnému vyčtení dat se opět používá standardní funkce.

Uložení dat do souboru přináší výhody, jakými jsou snadné zálohování, editace pomocí textového editoru nebo možnost přenosu na jiné řízení.

#### 2.2.2 Komunikace mezi jednotlivými vrstvami

Celý systém je rozdělen na samostatné funkční celky, jejichž propojení zajišťuje programový modul *RfidCard* [\(2.2.1.4\)](#page-29-0). Ten řídí následující funkce:

- příjem kódu karty ze čtečky
- předání kódu karty do modulu pro správu úrovní *(RfidCardLevelManager)*
- předání kódu karty do modulu pro správu uživatelů *(RfidCardManagement)*
- ovládání grafického uživatelského rozhraní

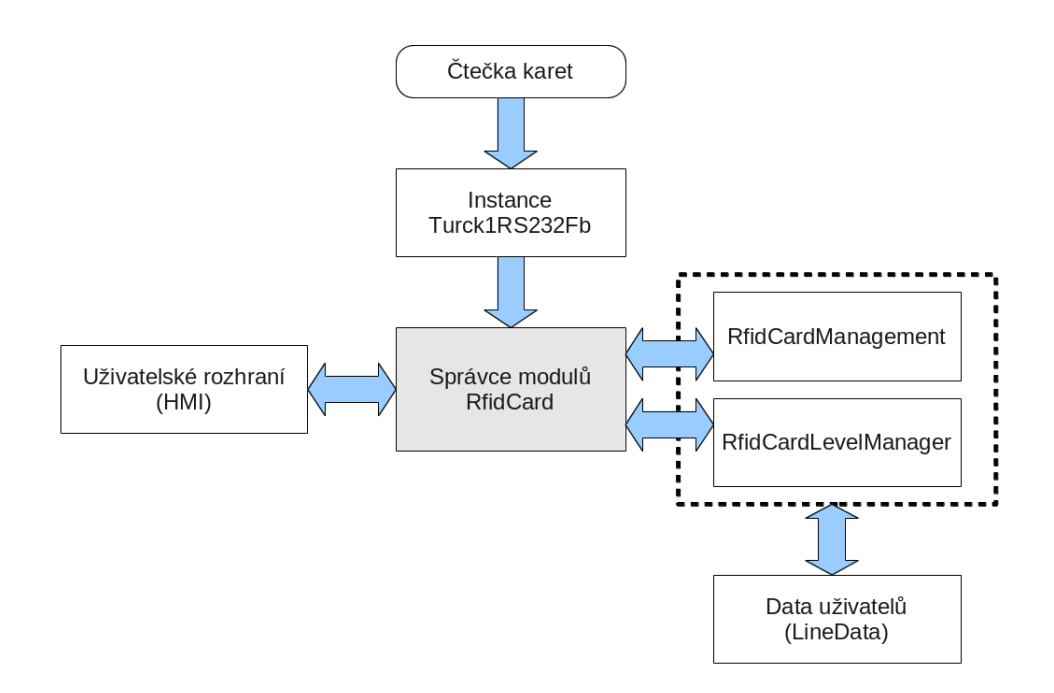

*Obrázek 16: Blokové schéma komunikace mezi jednotlivými vrstvami*

Jedninou funkcí, která zatím není řízena pomocí správce, je zápis uživatelských dat do souboru. Zápis těchto dat si provádějí samostatně moduly *RfidCardManagement* a *RfidCardLevelManager*. V budoucnu by i tato funkce měla být přesunuta do správce modulů *RfidCard*, protože pak budou veškeré funkce systému řízeny a diagnostikovány pomocí jednoho centrálního modulu.

### 2.2.3 Uživatelské rozhraní

### 2.2.3.1 Správa uživatelů

Nejdůležitější částí uživatelského rozhraní je formulář určený ke správě jednotlivých uživatelů a jejich karet.

|                                |        |           | WindowsCE<br>RBCB/TEF1.1 | 02.03.2011 15:23:47                                      |                                |                   |                        |                                |           |
|--------------------------------|--------|-----------|--------------------------|----------------------------------------------------------|--------------------------------|-------------------|------------------------|--------------------------------|-----------|
| Aktuální typ:                  | 111111 | Uživatel: |                          | Tlakový vzduch<br>Přemostění dveří<br>Uživatel přihlášen |                                | Základní poloha   |                        | Bezp. dveře<br>Nouzový vypínač | Ruční     |
|                                |        |           |                          |                                                          |                                | Uživatelé a karty |                        |                                |           |
| Uživatel                       |        |           | Pavel Kouba              |                                                          |                                |                   | ∙                      |                                |           |
| Karta                          |        |           | 91C2DC882                |                                                          | 1 Jan Kadlec<br>2 Jan Novak    |                   | 234567890<br>0C2A23539 | obsluha<br>seřizovač           |           |
| Oprávnění                      |        |           | správce v                |                                                          | 3 Karel Novak<br>4 Pavel Kouba |                   | 0C2VC8831<br>91C2DC882 | obsluha<br>správce             |           |
|                                |        |           |                          |                                                          | 5<br>6                         |                   |                        |                                |           |
|                                |        | Uložit    |                          |                                                          | 7<br>8<br>9<br>10              |                   |                        |                                |           |
|                                |        | Vymazat   |                          |                                                          |                                |                   |                        |                                |           |
| Developed by RBCB/TEF11/maj9bj |        |           |                          |                                                          |                                |                   |                        |                                |           |
| Diagnostika                    |        | Produkce  | Správa                   | <b>Testy</b>                                             |                                |                   | Návodka                | <b>Servis</b>                  | Nastavení |

*Obrázek 17: Uživatelské rozhraní pro správu uživatelů a karet*

*Levá strana* rozhraní slouží k vytvoření nového uživatele, nebo k úpravě dat existujícího uživatele. První vstupní pole je určeno pro zadání jména. Druhé vstupní pole obsahuje kód karty, který bude přiřazen uživateli. Načtení tohoto kódu se provádí přiložením karty ke čtečce. Kód je pak automaticky vepsán do příslušného políčka. Poslední rozbalovací pole slouží k výběru oprávnění. Po vyplnění všech údajů a stisku tlačítka *Uložit* dojde k zápisu uživatele do systému.

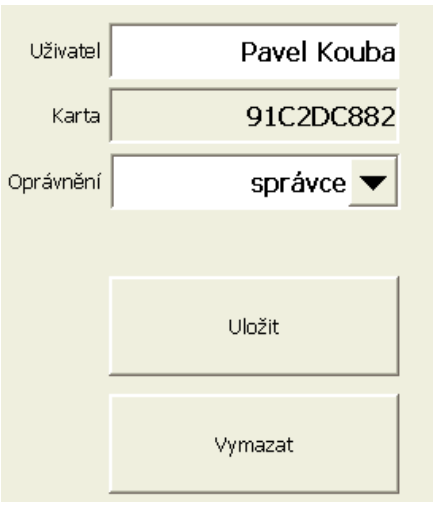

*Obrázek 18: Levá strana uživatelského rozhraní*

Na *pravé straně* formuláře se nachází tabulka s daty existujících uživatelů. Obsahuje sloupce se jmény, kódy karet a oprávněními. Šipka *5* na levé straně ukazuje na aktuálně zvoleného uživatele. V tabulce se můžeme pohybovat pomocí šipek *1* a *2* po jednotlivých položkách nebo pomocí šipek *3* a *4* po celých stránkách. Také je možné uchopit šipku *5* a použít ji jako posuvník. To umožní rychlou navigaci v rámci jednotlivých položek.

|   |    |               | З         |           |
|---|----|---------------|-----------|-----------|
|   |    | 1 Jan Kadlec  | 234567890 | obsluha   |
|   |    | 2 Jan Novak   | 0C2A23539 | seřizovač |
|   |    | 3 Karel Novak | 0C2VC8831 | obsluha   |
|   |    | 4 Pavel Kouba | 91C2DC882 | správce   |
|   | 5  |               |           |           |
| 5 | 6  |               |           |           |
|   | 7  |               |           |           |
|   | 8  |               |           |           |
|   | 9  |               |           |           |
|   | 10 |               |           |           |
|   | 2  |               |           |           |

*Obrázek 19: Pravá strana uživatelského rozhraní*

Pokud chceme upravit data nějakého existujícího uživatele, zvolíme tohoto uživatele v seznamu. Pokaždé, když se ukazatel přesune v seznamu na jinou položku, dojde k propsání dat zvoleného uživatele do políček na levé straně formuláře. V těch lze údaje upravit a znovu uložit. Takto můžeme změnit jméno, kód karty, nebo uživatelské oprávnění. Tlačítko *Vymazat* slouží k odstranění uživatele ze systému.

### 2.2.3.2 Ověření karty

Formulář slouží pro ověření karty, kterou jsme zadali do systému. Po přiložení karty ke čtečce je zobrazeno jméno uživatele, kód karty a přidělené oprávnění. Takto můžeme zkontrolovat, zda je karta vložena v systému a jaké k ní náleží oprávnění.

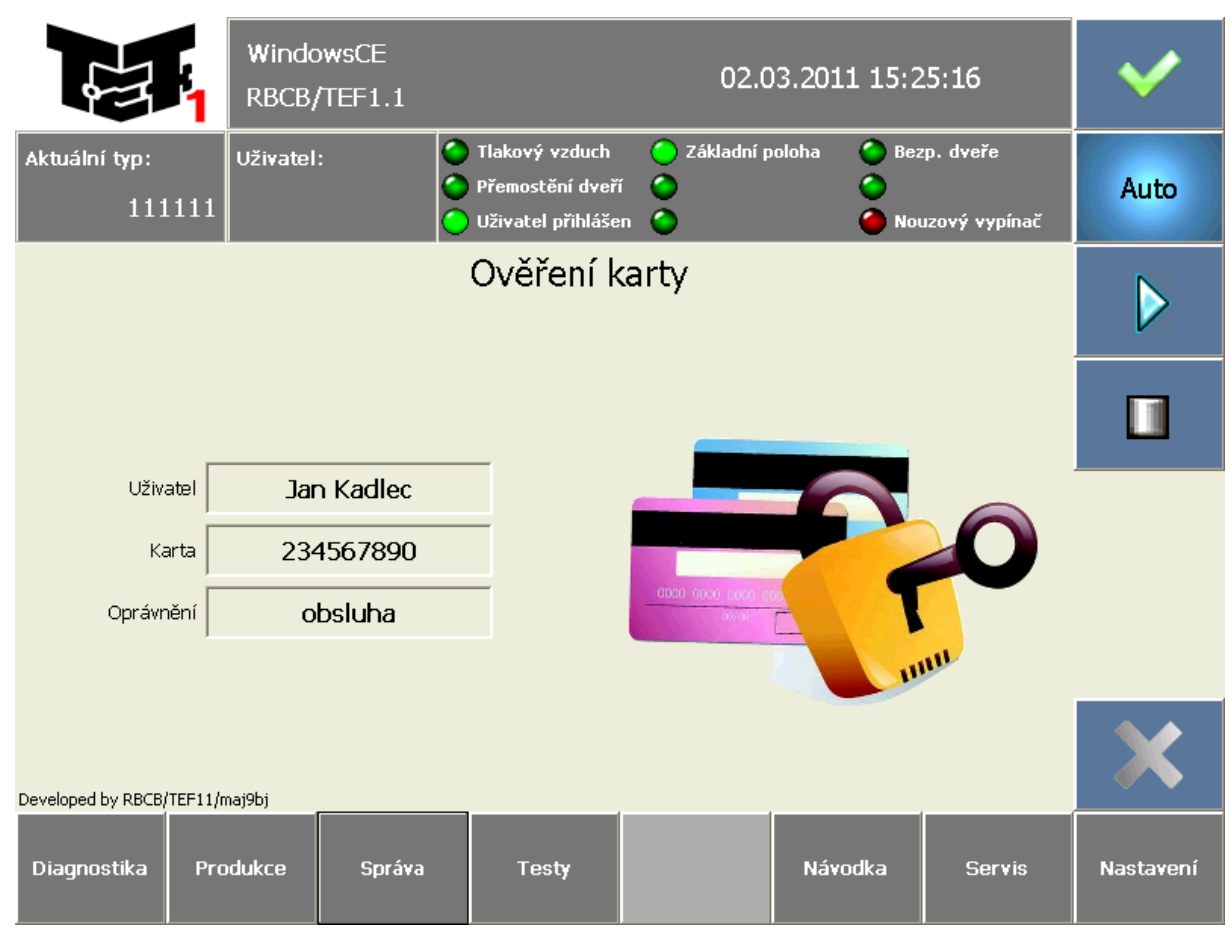

*Obrázek 20: Rozhraní sloužící k ověření vytvořených uživatelů*

#### 2.2.3.3 Autorizační formulář

Autorizační formulář používáme v případě, že potřebujeme obsluze stroje oznámit nutnost použití karty. Pokud například stroj během automatického cyklu vyrobí zmetkový díl, můžeme zobrazit tento formulář a sdělit obsluze, že je nutné provést potvrzení takto vyrobeného dílu. Formulář obsahuje textové pole *Info Obsluze*, kam jsou vypisovány pokyny pro obsluhu stroje. Součástí formuláře jsou pole zobrazující jméno a úroveň oprávnění přihlášeného uživatele. V případě, že úroveň přihlášeného uživatele není dostatečná pro provedení operace, je pole podbarveno červenou barvou.

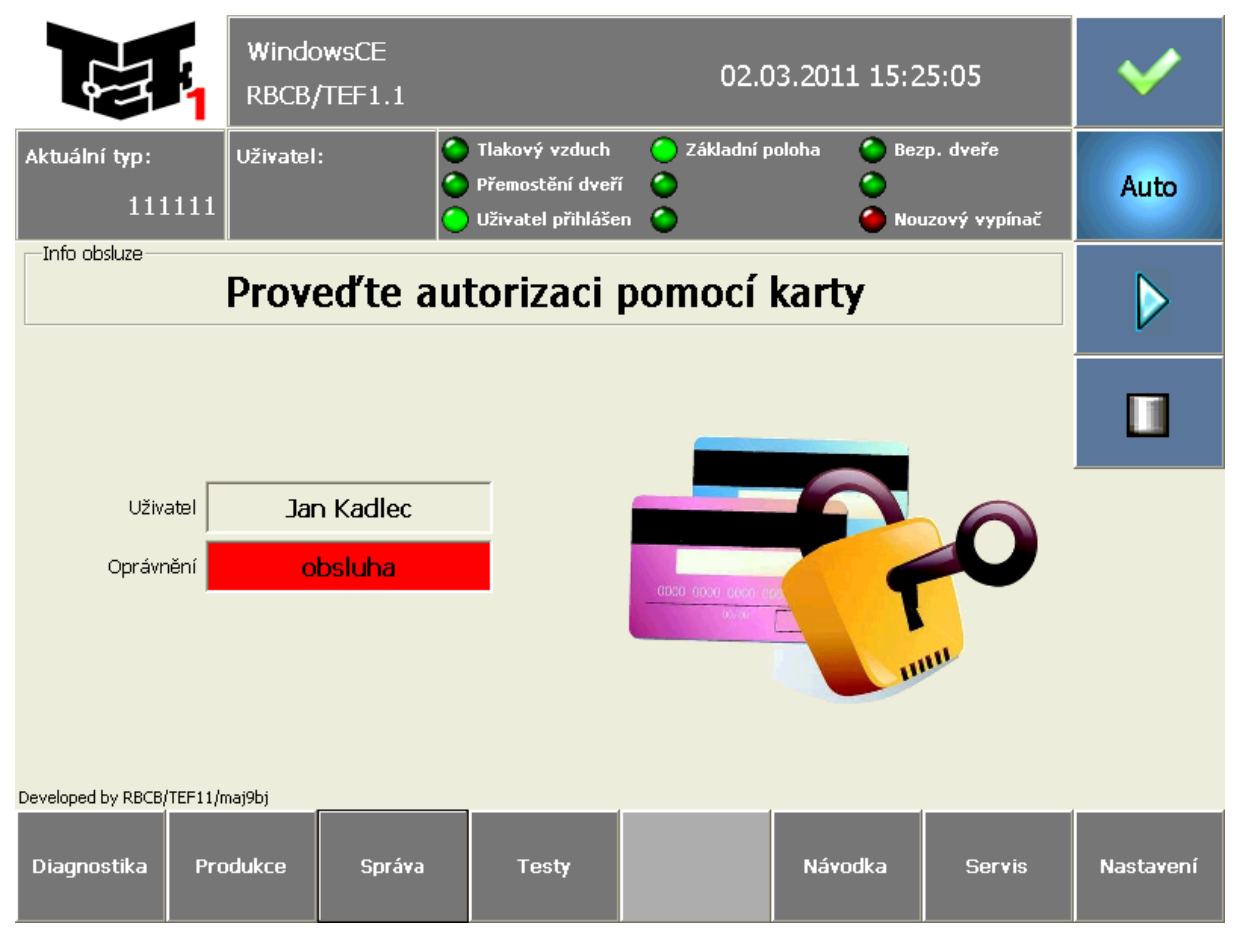

*Obrázek 21: Pokus uživatele s nedostatečným oprávněním o autorizaci činnosti*

## 3 Využití v praxi

Zde jsou popsány jednotlivé uživatelské úrovně a akce s nimi spojené. Popis vychází ze současného stavu ve firmě *Robert Bosch s. r. o.* Druhá část kapitoly obsahuje porovnání s předchozím stavem zabezpečení.

## 3.1 Úrovně zabezpečení a jejich funkce

Počet úrovní v systému lze pomocí parametrů programových modulů jednoduše změnit, ale standardně je systém nasazován se třemi úrovněmi zabezpečení. Hlavním důvodem pro tento počet byly požadavky výrobního oddělení, u kterého byl systém poprvé nasazen. Ukázalo se, že tento počet oprávnění je dostačující a zároveň si snadno udržíme přehled o tom, jaké operace se dají s příslušnými oprávněními provádět.

Nejnižší úroveň oprávnění má člověk pracující na stroji jako *obsluha*. Na výrobní lince pracují i lidé z pracovních agentur nebo brigádníci, ale toto oprávnění je přidělováno pouze kmenovým zaměstnancům s dostatečným proškolením. Takový zaměstnanec může autorizovat vyrobený zmetkový díl, jelikož zná přesný postup, jak s takovým dílem dále naložit. Druhou úroveň oprávnění má přidělenu *seřizovač stroje*. Zajišťuje bezproblémový běh stroje, provádí jeho nastavení a drobné opravy. K tomu potřebuje přístup do režimu, ve kterém má dovoleno samostatně ovládat jednotlivé prvky stroje. Jedná se o takzvaný manuální režim stroje. Dále je seřizovač oprávněn k provádění ověření funkcí stroje a může měnit některé z parametrů technologického procesu. Nejvyšší oprávnění má *technolog* zodpovědný za správných chod a nastavení příslušného stroje. Je to vlastně správce zařízení. S jeho oprávněním lze měnit veškeré parametry stroje, kalibrovat měřidla a nastavovat různé kontrolní prvky. Pro snadnější orientaci bylo číselné označení jednotlivých úrovní nahrazeno jmény pracovních zařazení osob, kterým jsou tato oprávnění přidělována. Jedná se tedy o oprávnění se jmény *správce*, *seřizovač* a *obsluha*. Platí to, že vyšší úroveň oprávnění dovoluje provádět všechny úkony, které umožňují nižší úrovně pod ní. Tabulka ukazuje, jaké činnosti mohou provádět osoby s příslušnými oprávněními.

#### Seznam oprávnění

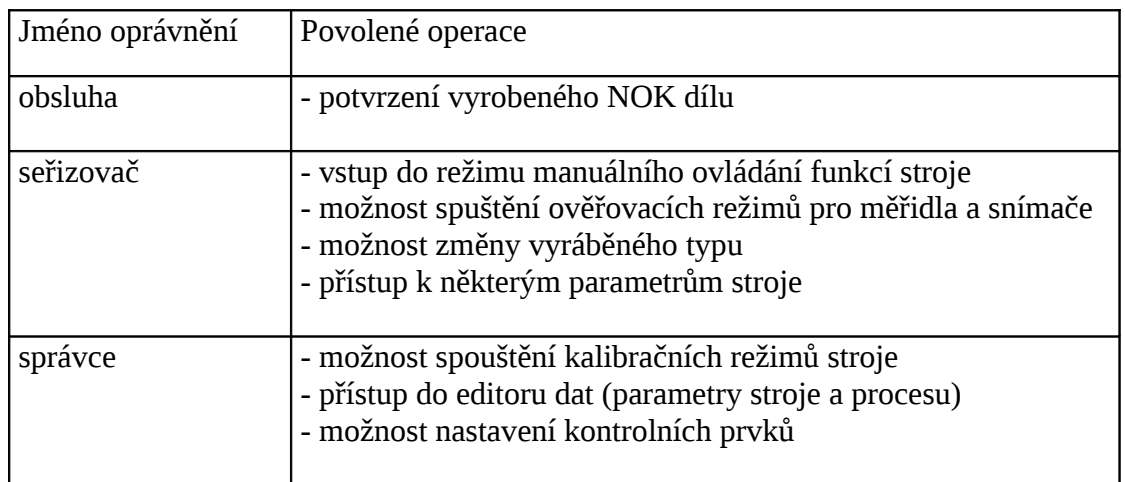

## 3.2 Porovnání s předchozím stavem zabezpečení

Předchozí stav zabezpečení strojů byl již popsán v kapitole [1.3.1.](#page-15-0) Rozdíl mezi řešením pomocí RFID karet a dřívějšími řešeními je obrovský. Velkou výhodou nového systému je, že se jedná o nový standard zabezpečení, který je sice možné mírně modifikovat, ale základní model vždy zůstane zachován. To se o předchozích systémech nedalo tvrdit, protože variant jejich provedení se nachází ve firmě *Robert Bosch, spol. s.r.o.* velmi mnoho a každá z nich funguje trochu odlišně.

Dalším přínosem je spolehlivost a rychlost s jakou je možné autorizaci činností provádět. V případě dříve použitých zabezpečení pomocí hesel bylo pro obsluhu stroje opakované zadávání hesla při některých činnostech velmi obtěžující. Během zadávání hesla na klávesnici dotykového displeje docházelo velmi často k překlepům a pak bylo nutné heslo zadávat vícekrát.

V porovnání s dříve používanými klíčkovými přepínači je karta také velkým přínosem. Klíčky se velmi často ztrácely, nebo byly po celou dobu montáže zasunuty v přepínači, takže zabezpečení vlastně neexistovalo. Karta je osobním vlastnictvím každého zaměstnance a při její ztrátě musí zaměstnanec zaplatit za novou. Proto si každý dává pozor, zda kartu někde nenechal. Vzhledem k tomu, že karta slouží ve firmě i k autorizaci jiných činností (platba v jídelně, vstup do závodu), jsou zaměstnanci opatrní a karty si vzájemně nepůjčují.

## 4 Závěr

### 4.1 Splnění cílů práce

Na začátku vývoje této aplikace, byly požadavky na její chování a možnosti probrány s kolegy z technického oddělení a se zástupci výrobních oddělení. Cílem těchto konzultací bylo, aby aplikace vyhovovala po technické stránce, ale také splňovala požadavky zákazníka.

Požadavkem na technické provedení bylo použití hardwarových komponentů, které jsou již ve firmě známy. Tím je zaručena možnost rychlé opravy systému, pokud něco selže. Některé použité díly (např. I/O modul) jsou ve firmě *Robert Bosch, spol. s.r.o.* vedeny jako položky ve skladu náhradních dílů, takže je možné v případě závady provést jejich okamžitou výměnu. Čtečka karet byla vybrána na základě použitého standardního rozhraní [RS232.](#page-10-0) Výhodou jsou i rozměry čtečky. Díky nim může být namontována v blízkosti obsluhy stroje, ale nebrání při manipulaci s výrobky.

V softwarové části byl kladen důraz především na transparentnost a přenositelnost celého systému. Celá aplikace byla po dokončení uložena jako *knihovna*, kterou lze během krátké doby nasadit na další výrobní zařízení. To umožní rychlou implementaci aplikace na nově vyráběné stroje. Knihovna může být s dokumentací předána externím dodavatelům výrobních zařízení a ti mohou sami provést její začlenění. Některé funkce uvnitř knihovny jsou řízeny pomocí vstupních a výstupních parametrů programových modulů. Díky tomu lze upravovat a sledovat chování celého systému.

Hlavním cílem pro uživatelské rozhraní byla jeho jednoduchost a přehlednost. Návrhy rozhraní se během vývoje představovaly zástupcům výrobních oddělení a ti k nim mohli vznášet své připomínky. Společnými silami bylo rozhraní dopracováno do současného stavu. Jako velice dobrý test posloužilo představení celého systému lidem, kteří s ním neměli žádnou zkušenost. Bez předchozího vysvětlování byli požádáni, ať se pokusí přidat nové karty a zkusí ověřit jejich funkci. Tento test dopadl výborně.

Příležitost pro konečné otestování systému se naskytla v souvislosti s dokončováním prací na stavbě výrobní linky pro jedno z výrobních oddělení. Linka obsahuje 9 montážních stanic a po dohodě s výrobním oddělením bylo možné osadit všechny tyto stanice systémem pro zabezpečení pomocí *RFID* karet. Celý systém je v provozu již několik měsíců a za dobu jeho fungování se nevyskytl jediný problém. Získal si velkou popularitu a v současné době se zvažuje jeho nasazení na nově pořizovaných výrobních linkách.

### 4.2 Možnosti budoucího rozšíření

V souvislosti s možným nasazováním systému na nové výrobní linky se objevily další požadavky a nápady na jeho rozšíření. Jedná se například o možnost vytváření souborů se záznamy o prováděných autorizacích. Jelikož řízení nových strojů obsahuje *Compact Flash* kartu, na které lze funkcemi ze standardní knihovny vytvářet soubory, nebrání nic tomu, tuto funkci do stávajícího systému jednoduše doplnit. Dalším návrhem je propojení systémů autorizace pomocí *TCP/IP* rozhraní. To by umožnilo zadávat uživatele pouze do jedné stanice v lince a poté by se automaticky provedlo kopírování uživatelů na ostatní stanice. Tato funkcionalita vyžaduje propojení stanic v síti *Ethernet.* Vzhledem k tomu, že je většina nových strojů stejně do počítačové sítě připojována kvůli sběru výrobních dat, jedná se o jednu z dalších z možností vylepšení systému.

## 5 Literatura

- [1] SIEMENS AG. *Profibus-DP/FMS : Školení KO-7KPROFI*. , 2006. 120 s.
- [2] KLASEN, F. *Industrielle Kommunikation mit Feldbus und Ethernet*. , 2010. 330 s.
- [3] ŽITNÝ, R. *Experimentální metody II : Skripta Experimentální metody*. , 1997. 45 s.
- [4] <http://hw.cz/rs-232>
- [5] [http://www.aimglobal.org/technologies/RFID/what\\_is\\_rfid.asp](http://www.aimglobal.org/technologies/RFID/what_is_rfid.asp)
- <span id="page-39-1"></span>[6] <http://www.turck.cz/>
- <span id="page-39-0"></span>[7] http://www.ipcas.com/products/image/rfid-ethernet-terminal.html

Obrázky hotové aplikace a vývojového prostředí CoDeSys byly pořízeny na počítači PC pomocí zachytávacího software SnagIt. K ořezu a dalším úpravám byl použit grafický editor GIMP.